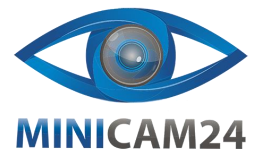

# **Ручной эндоскоп Inskam 112 с LCD экраном 4.3 дюйма 1080P**

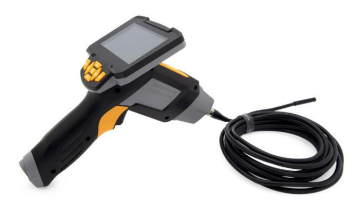

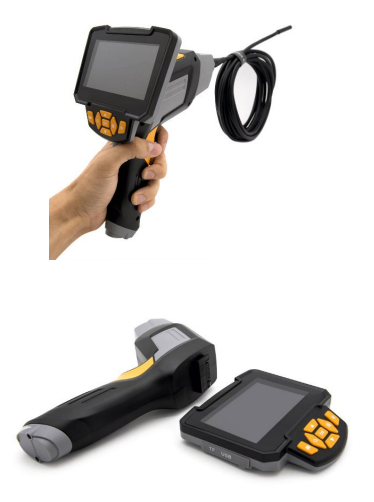

## **Ручной эндоскоп Inskam 112 с LCD экраном 4.3 дюйма 1080P**

#### **Особенности модели**

• 4,3-дюймовый полноцветный ЖКэкран для просмотра тестового видео в реальном времени

- Высокое разрешение видео (1080Р)
- Поворот изображения на 360

• Диаметр камеры 8.0 мм с четким качеством изображения для различных рабочих сред

• Специальная технология с фокусным расстоянием от 4 до 500 см

- 6 регулируемых светодиодных ламп для легкой работы в темноте
- IP67 (водонепроницаемый)

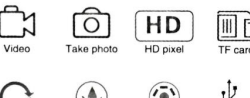

**Rotate** 

IP67

6 LED lights

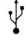

## **Функциональная схема**

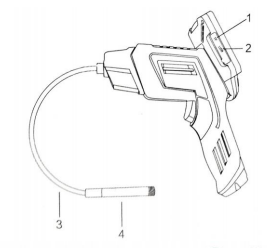

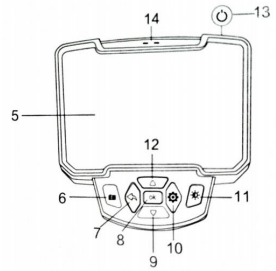

## **1. Слот для карты MicroSD**

Поддерживаются карты MicroSD до 64 Гб (10 клссс). В комплекте не поставляются.

## **2. USB порт для зарядки**

Источник питания 5В.

- 3. Кабель
- 4. Камера<br>5 43-люй
- 5. 4,3-дюймовый дисплей

#### **6. Кнопка «Фото»**

Короткое нажатие, чтобы сделать

фотографию; длительное нажатие для начала записи видео, однократное нажатие следом, чтобы остановить видео.

## **7. Кнопка «Назад» (просмотр файла)**

Короткое нажатие для возврата в предыдущее меню.

#### **8. Кнопка «Ок»**

Короткое нажатие для подтверждения выбора.

9. Кнопка «Вниз»

Режим фото: поворот влево и вправо. Другие режимы: перемещение вниз или вправо.

#### **10. Кнопка «Меню» (настройки)**

Короткое нажатие для входа на страницу меню, где вы можете установить разрешение / дату / время / яркость / отформатировать карту памяти / настроить язык / вернуть настройки по умолчанию.

## **11. Кнопка регулировки яркости светодиодного освещения**

Высокий / средний / низкий уровень освещения.<br>12 Кног

#### **12. Кнопка «Вверх»**

Режим фото: поворот вверх и вниз. Другие режимы: перемещение вверх или влево.

13. Кнопка питания

## **14. Индикатор**

Индикатор зарядки слева всегда горит красным цветом во время зарядки и автоматически выключается, когда аккумулятор заряжен. Справа находится индикатор включения питания – синий свет загорается после включения эндоскопа.

#### **Использование эндоскопа**

1. Вставьте карту MicroSD в слот для карты памяти; осторожно нажимайте до тех пор, пока карта не будет закреплена внутрию

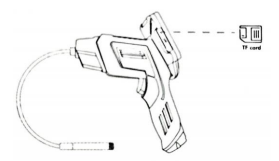

2. Нажмите и удерживайте кнопку включения / выключения, подсветка камеры загорится, а затем нажмите кнопку регулировки яркости светодиода, чтобы отрегулировать яркость подсветки камеры. 3. Кнопка «Фото». Короткое нажатие, чтобы сделать фотографию; длительное нажатие для начала записи видео, однократное нажатие следом, чтобы остановить видео.

#### **Зарядка устройства**

Во время зарядки подключите дисплей к ручке, затем вставьте маленький конец адаптера питания в разъем постоянного тока 5В на левой стороне панели устройства, а

другой конец адаптера питания – в стандартный блок питания переменного тока. Розетка индикатор зарядки на панели устройства будет гореть красным, указывая на то, что он заряжается (во время зарядки дисплей должен быть подключен к ручке, поскольку аккумуляторная батарея устройства встроена в ручку). Индикатор батареи погаснет после того, как батарея полностью зарядится. Пожалуйста, отсоедините шнур питания после окончания заряда.

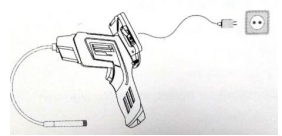

После полной зарядки вы можете продолжать использовать устройство до 4 часов. Когда батарея разряжена, на дисплее появится сообщение «Low Battery». Затем нужно просто вставить адаптер питания и подключить его к розетке для зарядки

аккумулятора. (Не используйте зарядное устройство 12В).

При зарядке в состоянии включения питания устройство автоматически выключится, и вы сможете повторно использовать его после длительного нажатия выключателя питания.

## **Устранение неполадок**

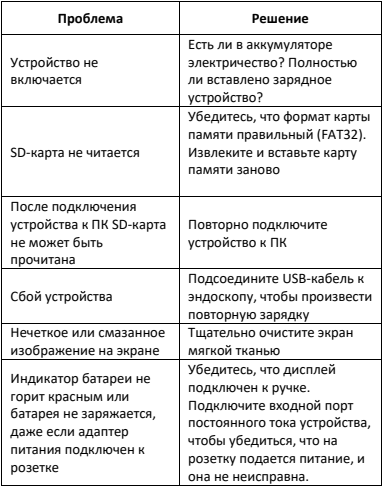

#### **Приятного использования!**

Сайт: minicam24.ru E-mail: info@minicam24.ru Товар в наличии в 115 городах России и Казахстана **Телефон бесплатной горячей линии: 8(800)200-85-66**